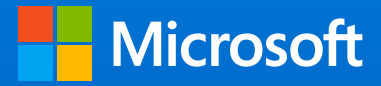

# 3 praktische Nutzungsszenarien mit Azure Databricks

Meistern Sie Ihre Big Data- und KI-Herausforderungen

# Azure Databricks

### **Was Sie in diesem E-Book lernen und weshalb**

Azure Databricks ist eine schnelle, einfache und kollaborative Apache® Spark™-basierte Analyseplattform. Sie bietet Einrichtung mit einem Mausklick, optimierte Workflows und die Skalierbarkeit und Sicherheit von Microsoft Azure.

In diesem E-Book soll nicht einfach nur die Funktionsweise von Azure Databricks erklärt werden. Sie finden hier vielmehr drei Szenarien, in denen Azure Databricks Datenanalysten bei bestimmen Aufgaben unterstützt, und eine Beschreibung der Ergebnisse. Wir behandeln die folgenden Themen:

- Ein Modell zur Fluktuationsanalyse
- Ein Modul für Filmempfehlungen
- Eine Demo zur Angriffserkennung

### **Erklärungen zu Notebooks**

Notebooks in Azure Databricks sind interaktive Arbeitsbereiche, die von Benutzern gemeinsam in mehreren Bereichen zum Erkunden und Visualisieren genutzt werden können. Mit Notebooks können Sie Daten in großem Maßstab untersuchen, Modelle erstellen und trainieren und ihre Ergebnisse freigeben. Dabei erzielen Sie von Tests bis hin zur Produktion eine schnelle und effektive Iteration und Zusammenarbeit. In diesem E-Book zeigen wir Ihnen anhand von Beispielcode und Ergebnissen, wie Sie Notebooks nutzen können und wie Azure Databricks funktioniert.

### **Für wen ist dieses Buch gedacht?**

Dieses E-Book ist in erster Linie für Datenanalysten gedacht, es enthält aber auch hilfreiche Informationen für Datentechniker und Business-Anwender mit Interesse an der Erstellung, Bereitstellung und Visualisierung von Datenmodellen.

# Inhalt

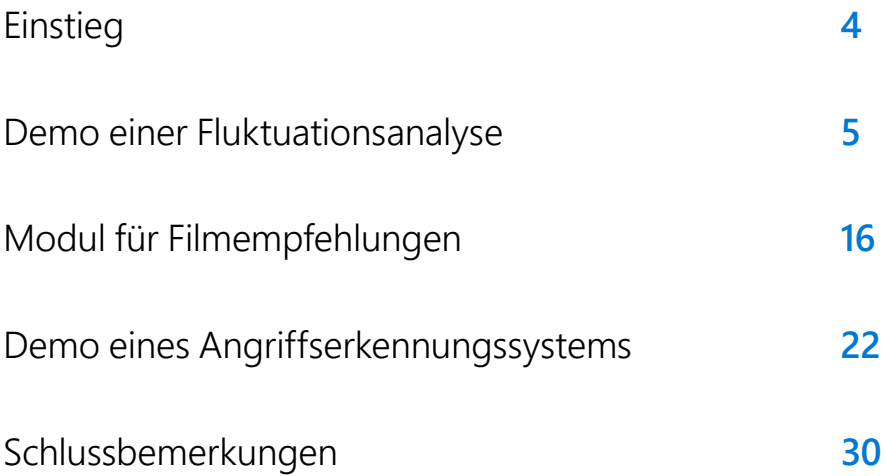

# <span id="page-3-0"></span>**Einstieg**

Die Demos in diesem E-Book zeigen, wie Azure Databricks-Notebooks Teams bei der Analyse und Lösung von Problemen unterstützen. Lesen Sie die detaillierten Demos durch, oder testen Sie Azure Databricks selbst, indem Sie sich **[für ein kostenloses Konto anmelden](https://azure.microsoft.com/free/services/databricks/)**.

Wenn Sie die Notebooks testen möchten, nachdem Sie Ihr kostenloses Konto eingerichtet haben, verwenden Sie für jedes Notebook die folgenden Anweisungen für die erste Einrichtung.

Nachdem Sie Azure Databricks im Azure-Portal ausgewählt haben, können Sie es ausführen, indem Sie einen Cluster erstellen. Zum Ausführen dieser Notebooks können Sie alle Standardeinstellungen in Azure Databricks für die Clustererstellung übernehmen. Führen Sie dafür die folgenden Schritte aus:

- 1. Klicken Sie auf das Clustersymbol in der linken Leiste.
- 2. Wählen Sie "Cluster erstellen".
- 3. Geben Sie einen Clusternamen ein.
- 4. Klicken Sie auf die Schaltfläche "Cluster erstellen".

Nun ist die Einrichtung abgeschlossen, und Sie können die Azure Databricks-Notebooks importieren.

Gehen Sie zum Importieren der Notebooks folgendermaßen vor:

- 1. Klicken Sie auf das Arbeitsbereichssymbol.
- 2. Wählen Sie in der Benutzerspalte Ihr Verzeichnis aus.
- 3. Klicken Sie auf das Dropdownmenü für den Import. Ziehen Sie Ihre Notebooks-Dateien in dieses Dialogfeld.
- 4. Klicken Sie im Notebook in der Dropdownliste auf "Getrennt".
- 5. Wählen Sie den Cluster aus, den Sie im vorherigen Schritt erstellt haben.

<span id="page-4-0"></span>**Notebook 1**

Demo einer Fluktuationsanalyse

# Demo einer Fluktuationsanalyse

**Kundenfluktuation** bezeichnet den Verlust von Kunden. Für viele Unternehmen ist es unerlässlich, Fluktuation vorherzusehen und zu vermeiden.

In diesem Notebook verwenden wir ein vorgefertigtes Modell in Azure Databricks, um die Kundenfluktuation zu analysieren. Mit diesem Modell lässt sich mit einer Genauigkeit von 90 % vorhersagen, wann ein Kunde abwandert. So können wir einen Bericht erstellen, der Kunden anzeigt, die im Begriff sind, abzuwandern. Davon ausgehend können wir eine Strategie entwickeln, etwa in Form von Sonderangeboten, um diese Fluktuation zu verhindern. Dieses Beispiel befasst sich mit Mobilfunkanbietern. Das Ziel besteht darin, Kunden von einem Anbieterwechsel abzuhalten. Dieses Notebook:

- Enthält Funktionen, die für Datenanalysten, Datentechniker und Business-Anwender relevant sind.
- Eignet sich für einen datengesteuerten Storytelling-Ansatz, der zeigt, wie Notebooks in Azure Databricks genutzt werden können.
- Verwendet einen Machine-Learning-Algorithmus mit Gradient Boosting zur Analyse von Fluktuationsdatensätzen.
- Veranschaulicht einen einfachen Workflow für die Fluktuationsanalyse. Wir verwenden einen Fluktuationsdatensatz aus dem [UCI Machine](http://archive.ics.uci.edu/ml/index.php)  [Learning Repository](http://archive.ics.uci.edu/ml/index.php).

# **Schritt 1: Erfassen von Fluktuationsdaten in einem Notebook**

Wir laden den UCI-Datensatz herunter, der auf der UCI-Site gehostet wird.

In der Metadatendatei "churn.names" sehen wir die Bedeutung der Datenspalten:

- state: discrete.
- account length: continuous.
- area code: continuous.
- phone number: discrete.
- international plan: discrete.
- voice mail plan: discrete.
- number vmail messages: continuous.
- total day minutes: continuous.
- total day calls: continuous.
- total day charge: continuous.
- total eve minutes: continuous.
- total eve calls: continuous.
- total eve charge: continuous.
- total night minutes: continuous.
- total night calls: continuous.
- total night charge: continuous.
- total intl minutes: continuous.
- total intl calls: continuous.
- total intl charge: continuous.
- number customer service calls: continuous.
- churned: discrete <- Dies ist die Klassifizierung, die prognostiziert werden soll und die angibt, ob der Kunde abwandert.

### %sh

#### mkdir /tmp/churn

wget http://www.sgi.com/tech/mlc/db/churn.data -O /tmp/churn/churn.data wget http://www.sgi.com/tech/mlc/db/churn.test -O /tmp/churn/churn.test --2017-08-25 19:52:36-- http://www.sgi.com/tech/mlc/db/churn.data Resolving www.sgi.com (www.sgi.com)... 192.48.178.134 Connecting to www.sgi.com (www.sgi.com)|192.48.178.134|:80... connected. HTTP request sent, awaiting response... 200 OK Length: 376493 (368K) [text/plain] Saving to: '/tmp/churn/churn.data'

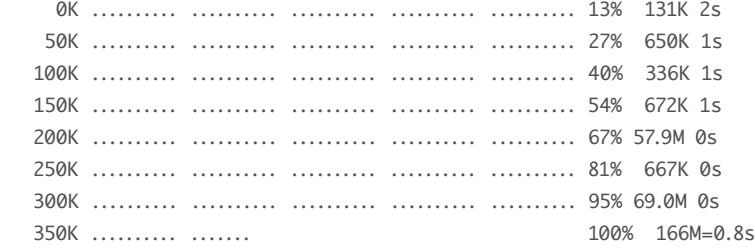

2017-08-25 19:52:37 (485 KB/s) - '/tmp/churn/churn.data' saved [376493/376493]

--2017-08-25 19:52:37-- http://www.sgi.com/tech/mlc/db/churn.test Resolving www.sgi.com (www.sgi.com)... 192.48.178.134 Connecting to www.sgi.com (www.sgi.com)|192.48.178.134|:80... connected. HTTP request sent, awaiting response... 200 OK Length: 188074 (184K) [text/plain] Saving to: '/tmp/churn/churn.test'

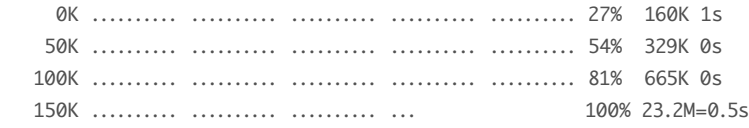

2017-08-25 19:52:37 (340 KB/s) - '/tmp/churn/churn.test' saved [188074/188074]

### %py

dbutils.fs.mkdirs("/mnt/churn")

dbutils.fs.mv("file:///tmp/churn/churn.data", "/mnt/churn/churn.data") dbutils.fs.mv("file:///tmp/churn/churn.test", "/mnt/churn/churn.test")

### Out[2]: True

#### %fs ls /mnt/churn

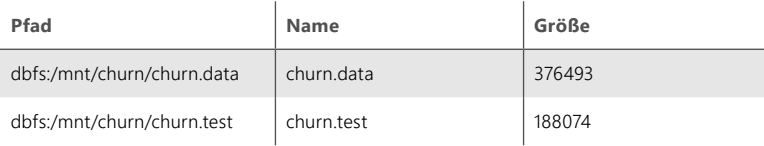

Stellen Sie die Daten lokal bereit. Der zweite Schritt besteht darin, das Schema im Datenrahmen zu erstellen.

### from pyspark.sql.types import \*

# Der zweite Schritt besteht darin, das Schema zu erstellen. schema =StructType([

 StructField("state",StringType(), False), StructField("account\_length",DoubleType(), False), StructField("area\_code",DoubleType(), False), StructField("phone\_number",StringType(), False), StructField("international\_plan",StringType(), False), StructField("voice\_mail\_plan",StringType(), False), StructField("number\_vmail\_messages",DoubleType(), False), StructField("total\_day\_minutes",DoubleType(), False), StructField("total\_day\_calls",DoubleType(), False), StructField("total\_day\_charge",DoubleType(), False), StructField("total\_eve\_minutes",DoubleType(), False), StructField("total\_eve\_calls",DoubleType(), False), StructField("total\_eve\_charge",DoubleType(), False), StructField("total\_night\_minutes",DoubleType(), False), StructField("total\_night\_calls",DoubleType(), False), StructField("total\_night\_charge",DoubleType(), False), StructField("total\_intl\_minutes",DoubleType(), False), StructField("total\_intl\_calls",DoubleType(), False), StructField("total\_intl\_charge",DoubleType(), False), StructField("number\_customer\_service\_calls",DoubleType(), False), StructField("churned",StringType(), False)

### ])

 $df = (spark.read,option("delimeter", "")$  .option("inferSchema", "true") .schema(schema) .csv("dbfs:/mnt/churn/churn.data"))

display(df)

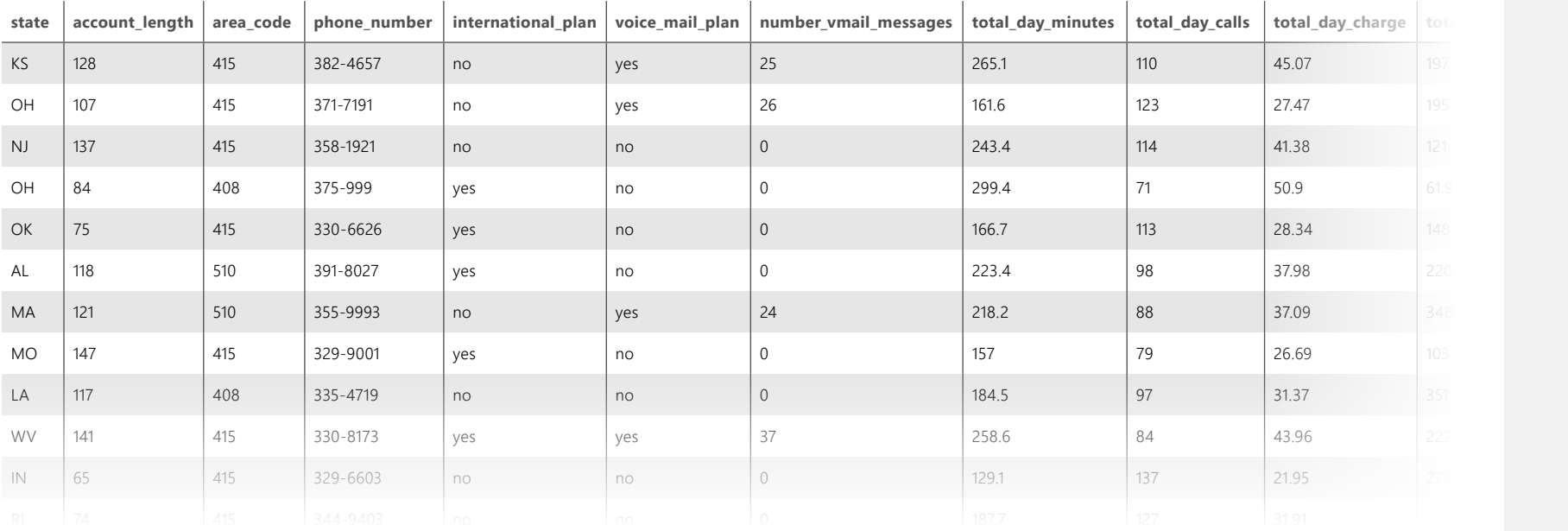

# **Schritt 2: Ergänzen Sie die Daten, um zusätzliche Einblicke in den Fluktuationsdatensatz zu erhalten.**

Wir zählen die Anzahl von Datenpunkten und trennen abgewanderte und nicht abgewanderte Kunden.

# Da wir es später benötigen werden … from pyspark.sql.functions import \* from pyspark.sql.types import \*

Wir führen einen Filter-und Zählvorgang durch, um die Anzahl von Kunden zu ermitteln, die abgewandert sind.

numCases = df.count() numChurned = df.filter(col("churned") == ' True.').count()

numCases = numCases numChurned = numChurned numUnchurned = numCases - numChurned print("Total Number of cases: {0:,}".format( numCases )) print("Total Number of cases churned: {0:,}".format( numChurned )) print("Total Number of cases unchurned: {0:,}".format( numUnchurned )) Total Number of cases: 3,333 Total Number of cases churned: 483 Total Number of cases unchurned: 2,850

Die Daten werden in eine PARQUET-Datei umgewandelt. Dieses Datenformat eignet sich gut für die Analyse großer Datenmengen.

df.repartition(1).write.parquet('/mnt/databricks-wesley/demo-data/ insurance/churndata')

# **Schritt 3: Durchsuchen von Fluktuationsdaten**

Wir erstellen aus den PARQUET-Daten eine Tabelle, damit wir diese mit Spark SQL im Maßstab analysieren können.

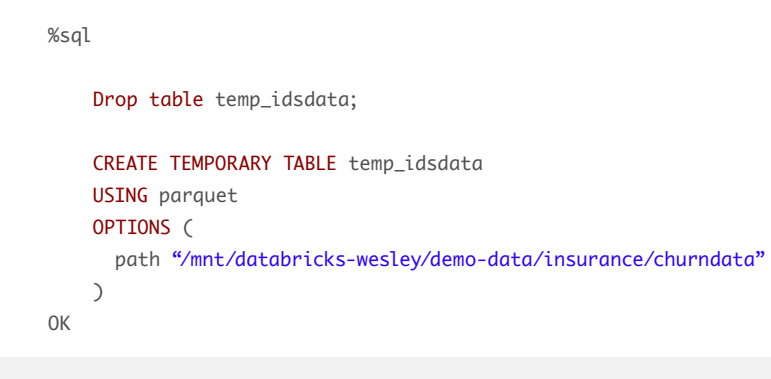

Fluktuation nach Bundesstaat mithilfe von databricks graph

### %sql

SELECT state, count(\*) as statewise\_churn FROM temp\_idsdata where churned= " True." group by state

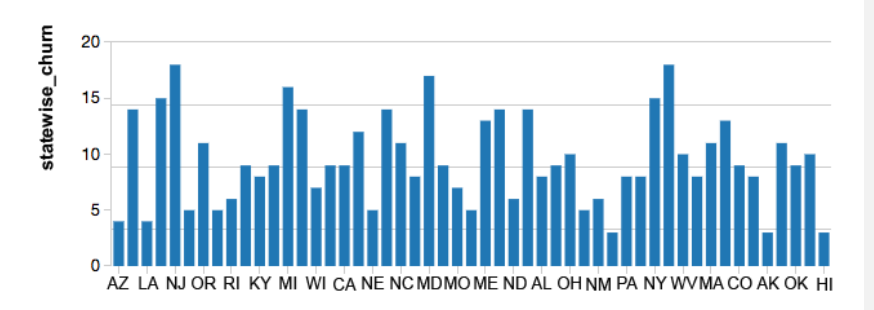

Fluktuation nach Bundesstaat mithilfe von python matplotlib

import matplotlib.pyplot as plt importance = sqlContext.sql("SELECT state, count(\*) as statewise\_churn FROM temp\_idsdata where churned= ' True.' group by state") importanceDF = importance.toPandas()  $ax = \text{importanceDF}, \text{plot}(x = "state", y = "statewise$ churn",lw=3,colormap='Reds\_r',title='Importance in Descending Order', fontsize=9) ax.set\_xlabel("protocol") ax.set\_ylabel("num\_hits") plt.xticks(rotation=12) plt.grid(True) plt.show() display()

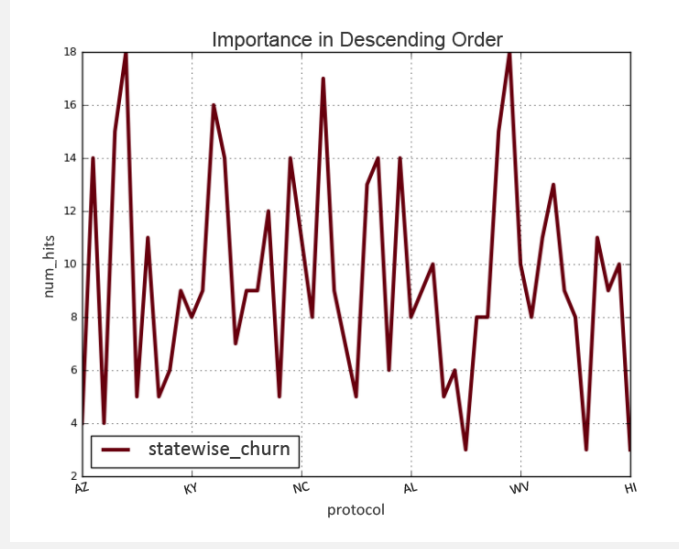

# **Schritt 4: Visualisierung**

Zeigt die Verteilung der Kontolänge an.

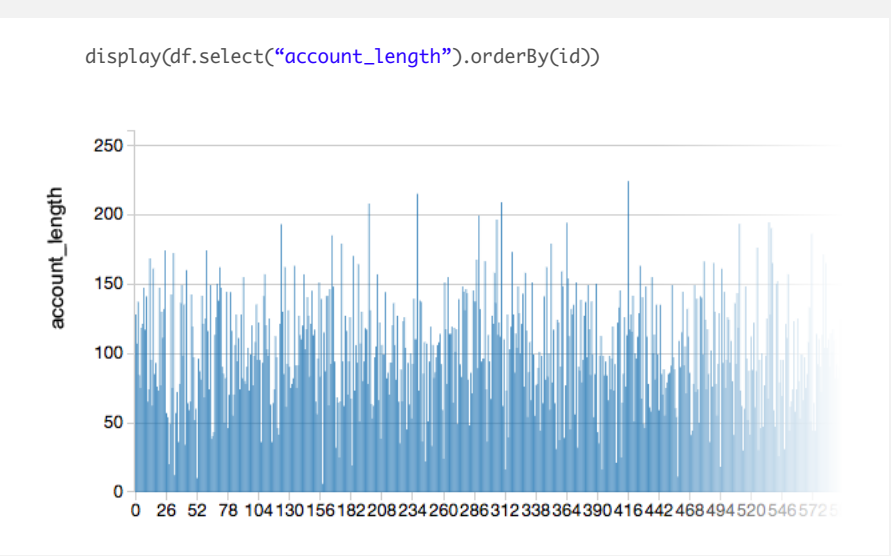

### df.printSchema()

### root

 |-- state: string (nullable = true) |-- account\_length: double (nullable = true) |-- area\_code: double (nullable = true) |-- phone\_number: string (nullable = true) |-- international\_plan: string (nullable = true) |-- voice\_mail\_plan: string (nullable = true) |-- number\_vmail\_messages: double (nullable = true) |-- total\_day\_minutes: double (nullable = true) |-- total\_day\_calls: double (nullable = true) |-- total\_day\_charge: double (nullable = true) |-- total\_eve\_minutes: double (nullable = true) |-- total\_eve\_calls: double (nullable = true) |-- total\_eve\_charge: double (nullable = true) |-- total\_night\_minutes: double (nullable = true) |-- total\_night\_calls: double (nullable = true) |-- total\_night\_charge: double (nullable = true) |-- total\_intl\_minutes: double (nullable = true) |-- total\_intl\_calls: double (nullable = true) |-- total\_intl\_charge: double (nullable = true) |-- number\_customer\_service\_calls: double (nullable = true) |-- churned: string (nullable = true)

### **Schritt 5: Modellerstellung**

Erstellen Sie eine Tabelle.

### Modellanpassung und Zusammenfassung

from pyspark.ml.feature import StringIndexer

indexer1 = (StringIndexer()

 .setInputCol("churned") .setOutputCol("churnedIndex") .fit(df))

### Erstellen Sie ein Array der Daten.

indexed1 = indexer1.transform(df)  $finaldf = indexed1.withColumn("censor", lit(1))$ 

from pyspark.ml.feature import VectorAssembler vecAssembler = VectorAssembler() vecAssembler.setInputCols(["account\_length", "total\_day\_calls", "total\_eve\_calls", "total\_night\_calls", "total\_intl\_calls", "number\_customer\_service\_calls"]) vecAssembler.setOutputCol("features") print vecAssembler.explainParams()

from pyspark.ml.classification import GBTClassifier

aft = GBTClassifier() aft.setLabelCol("churnedIndex")

print aft.explainParams()

inputCols: input column names. (current: ['account\_length', 'total\_day\_calls', 'total\_eve\_calls', 'total\_night\_calls', 'total\_intl\_calls', 'number\_customer\_service\_calls']) outputCol: output column name. (default: VectorAssembler\_402dae9a2a13c5e1ea7f\_\_output, current: features)

cacheNodeIds: If false, the algorithm will pass trees to executors to match instances with nodes. If true, the algorithm will cache node IDs for each instance. Caching can speed up training of deeper trees. Users can set how often should the cache be checkpointed or disable it by setting checkpointInterval. (default: False) checkpointInterval: set checkpoint interval (>= 1) or disable checkpoint (-1). E.g. 10 means that the cache will get checkpointed every 10 iterations. (default: 10)

featuresCol: features column name. (default: features) labelCol: label column name. (default: label, current: churnedIndex) lossType: Loss function which GBT tries to minimize (case-insensitive). Supported options: logistic (default: logistic) maxBins: Max number of bins for discretizing continuous features. Must be >=2 and >= number of categories for any categorical feature. (default: 32) maxDepth: Maximum depth of the tree. (>= 0) E.g., depth 0 means 1 leaf node; depth 1 means 1 internal node + 2 leaf nodes. (default: 5) maxIter: max number of iterations (>= 0). (default: 20) maxMemoryInMB: Maximum memory in MB allocated to histogram aggregation. If too small, then 1 node will be split per iteration, and its aggregates may exceed this size. (default: 256) minInfoGain: Minimum information gain for a split to be considered at a tree node. (default: 0.0) minInstancesPerNode: Minimum number of instances each child must have after split. If a split causes the left or right child to have fewer than  $minInstanceSPerNode, the split will be discarded as invalid. Should be  $>1$ . (default: 1)$ predictionCol: prediction column name. (default: prediction) seed: random seed. (default: 2857134701650851239) stepSize: Step size to be used for each iteration of optimization  $(>= 0)$ . (default: 0.1) subsamplingRate: Fraction of the training data used for learning each decision tree, in range (0, 1]. (default: 1.0)

### Erstellen eines Modells aus Trainingsdaten

from pyspark.ml import Pipeline

# Wir verwenden die neue spark.ml pipeline-API. Wenn Sie bereits mit scikit-learn gearbeitet haben, wird Ihnen das bekannt vorkommen. lrPipeline = Pipeline()

# Jetzt weisen wir die Pipeline an, zuerst den Funktionsvektor zu erstellen und dann die lineare Regression auszuführen. lrPipeline.setStages([vecAssembler, aft])

# Pipelines sind Kalkulatoren, und wir rufen "fit" auf, um sie zu verwenden: lrPipelineModel = lrPipeline.fit(finaldf)

### Verwenden eines Modells für die Datenprognose

predictionsAndLabelsDF = lrPipelineModel.transform(finaldf) confusionMatrix = predictionsAndLabelsDF.select('churnedIndex', 'prediction')

### Wahrheitsmatrix für das Fluktuationsmodell

from pyspark.mllib.evaluation import MulticlassMetrics metrics = MulticlassMetrics(confusionMatrix.rdd) cm = metrics.confusionMatrix().toArray()

### Leistungskennzahlen des Modells

print metrics.falsePositiveRate(0.0) print metrics.accuracy

0.0514705882353 0.891689168917

### **Interpretation der Ergebnisse**

Die Abbildung auf der rechten Seite zeigt den Index, der zum Messen der einzelnen Fluktuationstypen verwendet wird.

Der Fluktuationsindex, bei dem der Gradient-Boosting-Algorithmus zum Einsatz kommt, hat eine Genauigkeit von fast 89 %.

### Wahrheitsmatrix in matplotlib

%python import matplotlib.pyplot as plt import numpy as np import itertools plt.figure() classes=list([0,1]) plt.imshow(cm, interpolation='nearest', cmap=plt.cm.Blues) plt.title('Confusion matrix') plt.colorbar() tick\_marks = np.arange(len(classes)) plt.xticks(tick\_marks, classes, rotation=0) plt.yticks(tick\_marks, classes)

```
fmt = '2f'
```

```
thresh = cm.max() / 2.
for i, j in itertools.product(range(cm.shape[0]), range(cm.shape[1])):
     plt.text(j, i, format(cm[i, j], fmt),
             horizontalalignment="center",
             color="time" if cm[i, i] > thresh else "black")
```
plt.tight\_layout() plt.ylabel('True label') plt.xlabel('Predicted label') plt.show() display()

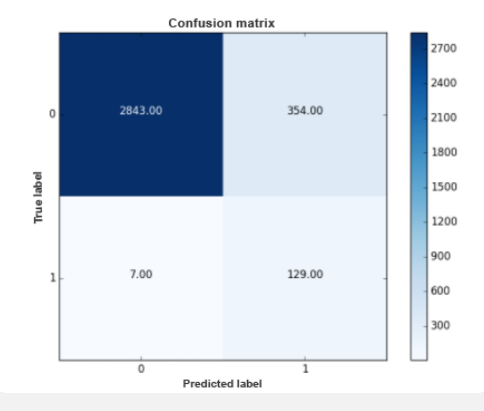

<span id="page-15-0"></span>**Notebook 2**

Modul für Filmempfehlungen

# Modul für Filmempfehlungen

**Empfehlungsmodule** kommen in vielen Branchen zum Einsatz, extern auf Einzelhandelsseiten oder auch intern auf Mitarbeiterseiten. Ein Empfehlungsmodul stellt Pläne für Anwender bereit, die auf Punkten basieren, die für diese von Bedeutung sind.

Diese Demonstration ist ein einfaches Beispiel eines Verbrauchers, der eine Filmwebsite verwendet, um einen Film auszuwählen. Empfehlungsmodule untersuchen historische Daten dazu, was Nutzer ausgewählt haben, und erstellen anschließend eine Prognose der Auswahl, die der Benutzer wahrscheinlich trifft. Dieses Notebook für ein Filmempfehlungsmodul:

- Basiert auf der Azure Databricks-Plattform und verwendet einen **Machine-Learning-ALS-Empfehlungsalgorithmus** zum Erstellen von Empfehlungen für Filme.
- Demonstriert einen Analyseworkflow für Filmempfehlungen mithilfe von Filmdaten aus dem Kaggle-Datensatz.
- Stellt einen Ort zum Erstellen der gesamten Analyseanwendung bereit, damit Benutzer mit anderen Teilnehmern zusammenarbeiten können.
- Ermöglicht es Benutzern, die fortlaufende Genauigkeit anzuzeigen, damit Verbesserungen möglich sind.

# **Schritt 1: Erfassen von Filmdaten in einem Notebook**

Wir extrahieren den Filmdatensatz, der auf Kaggle gehostet wird.

Wählen Sie aus den am besten bewerteten Filmen zehn aus, da diese wahrscheinlich am bekanntesten sind. Erstellen Sie Azure Databricks-Widgets, damit Benutzer Bewertungen für diese Filme abgeben können.

```
sqlContext.sql("""
     select 
       movie_id, movies.name, count(*) as times_rated 
     from 
       ratings
     join 
       movies on ratings.movie_id = movies.id
     group by 
       movie_id, movies.name, movies.year
     order by 
       times_rated desc
     limit
       200
    ^{(m)}).registerTempTable("most_rated_movies")
```

```
if not "most_rated_movies" in vars():
  most_rated_movies = sqlContext.table("most_rated_movies").rdd.
takeSample(True, 10)
  for i in range(0, len(most_rated_movies)):
     dbutils.widgets.dropdown("movie_%i" % i, "5", ["1", "2", "3", "4", "5"], 
most_rated_movies[i].name)
```
Ändern Sie die Werte oben in Ihre persönlichen Bewertungen, bevor Sie fortfahren.

```
from datetime import datetime
from pyspark.sql import Row
ratings = \Boxfor i in range(0, len(most_rated_movies)):
   ratings.append(
   Row(user_id = 0, movie_id = most_rated_movies[i].movie_id,
         rating = float(dbutils.widgets.get("movie_%i" %i))))
myRatingsDF = sqlContext.createDataFrame(ratings)
```
# **Schritt 2: Ergänzen der Daten und Vorbereiten der Modellierung**

%sql select min(user\_id) from ratings

**min(user\_id)**

1

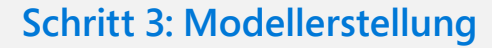

Passen Sie ein ALS-Modell an die Bewertungstabelle an.

from pyspark.ml.recommendation import ALS

als = ALS(maxIter=5, regParam=0.01, userCol="user\_id", itemCol="movie\_id", ratingCol="rating") model = als.fit(training.unionAll(myRatingsDF))

from pyspark.sql import functions

ratings = sqlContext.table("ratings") ratings = ratings.withColumn("rating", ratings.rating.cast("float"))

(training, test) = ratings.randomSplit([0.8, 0.2])

# **Schritt 4: Modellauswertung**

Werten Sie das Modell aus, indem Sie den Root Mean Square-Fehler auf dem Testsatz berechnen.

predictions = model.transform(test).dropna() predictions.registerTempTable("predictions")

rmse = evaluator.evaluate(predictions)

displayHTML("<h4>The Root-mean-square error is %s</h4>" % str(rmse))

**The Root-mean-square error is 0.897631907219**

%sql select user\_id, movie\_id, rating, prediction from predictions

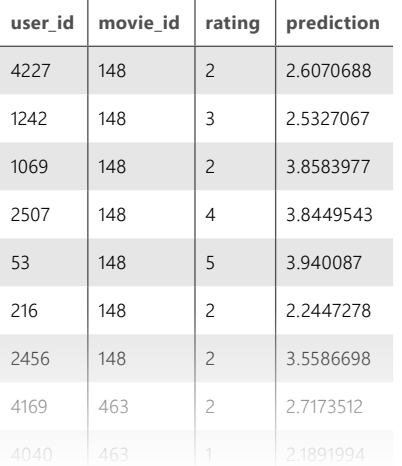

from pyspark.ml.evaluation import RegressionEvaluator

evaluator = RegressionEvaluator(metricName="rmse", labelCol="rating", predictionCol="prediction")

## **Schritt 5: Modelltest**

Testen Sie die Erstellung von Prognosen durch das Modell.

mySampledMovies = model.transform(myRatingsDF) mySampledMovies.registerTempTable("mySampledMovies")

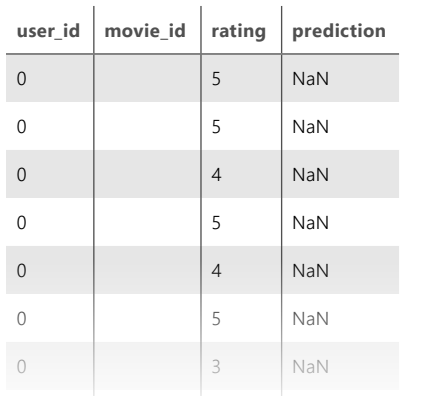

display(sqlContext.sql("select user\_id, movie\_id, rating, prediction from mySampledMovies"))

from pyspark.sql import functions df = sqlContext.table("movies") myGeneratedPredictions = model.transform(df.select(df.id.alias( "movie\_id")).withColumn("user\_id", functions.expr("int('0')"))) myGeneratedPredictions.dropna().registerTempTable("myPredictions")

### %sql SELECT

name, prediction

#### from

myPredictions

### join

most\_rated\_movies on myPredictions.movie\_id = most\_rated\_movies.movie\_id

 $\mathbf{I}$ 

### order by

prediction desc

### LIMIT

#### 10

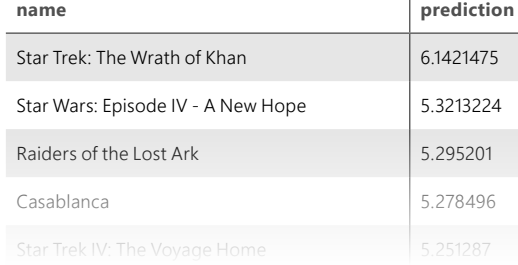

my\_rmse = evaluator.evaluate(mySampledMovies)

displayHTML("<h4>My Root-mean-square error is %s</h4>" % str(my\_rmse))

**My Root-mean-square error is 0.418569215012**

# **Interpretation der Ergebnisse**

Die angezeigte Tabelle enthält die zehn wichtigsten Filmempfehlungen für den Benutzer. Diese Prognosen basieren auf demografischen Daten zu Filmen und den Bewertungen des Benutzers.

<span id="page-21-0"></span>**Notebook 3**

Demo eines Angriffserkennungssystems

# Demo eines Angriffserkennungssystems

**Angriffserkennungssysteme** sind Geräte oder Softwareanwendungen, die Netzwerke oder Systeme im Hinblick auf schädliche Aktivitäten oder Richtlinienverstöße überwachen.

Dieses Notebook zeigt, wie Benutzer Bedrohungen im Internet besser erkennen können. Wir zeigen Ihnen, wie Sie Netzwerkaktivitätsprotokolle in Echtzeit überwachen, um Alarme zu verdächtigen Aktivitäten zu erstellen, Sicherheitszentren beim Untersuchen verdächtiger Aktivitäten zu unterstützen und Netzwerkverteilungsmodelle zum Zuordnen der Netzwerkoberfläche und der Bewegung von Entitäten zu entwickeln und so Penetrationspunkte zu identifizieren. Dieses Notebook:

- Ist eine vorgefertigte Lösung zusätzlich zu Apache® Spark™, erstellt in Scala innerhalb der Azure Databricks-Plattform.
- Verwendet eine **logistische Regression**, um Eindringversuche zu identifizieren, indem nach Abweichungen im Verhalten gesucht wird, um neue Angriffe zu identifizieren.
- Enthält einen Datensatz mit einer Teilmenge simulierter Netzwerkverkehrsbeispiele.
- Zeigt, wie die ersten drei Erkenntnisse durch Visualisierung gewonnen werden.
- Ermöglicht es Datenanalysten und Datentechnikern, die Genauigkeit zu verbessern, indem sie mehr Daten erhalten oder das Modell verbessern.

# **Schritt 1: Erfassen von IDS-Daten in einem Notebook**

Die Datei "CIDDS-001 data set.zip" kann von der CIDDS-Seite heruntergeladen werden.

Entpacken Sie die Daten, und laden Sie die Datei "CIDDS-001>traffic>ExternalServer>\*.csv" aus dem entpackten Ordner in die Databricks-Notebooks hoch.

val idsdata = sqlContext.read.format("csv") .option("header", "true") .option("inferSchema", "true") .load("/FileStore/tables/ctrdsk051502399641231/")

display(idsdata)

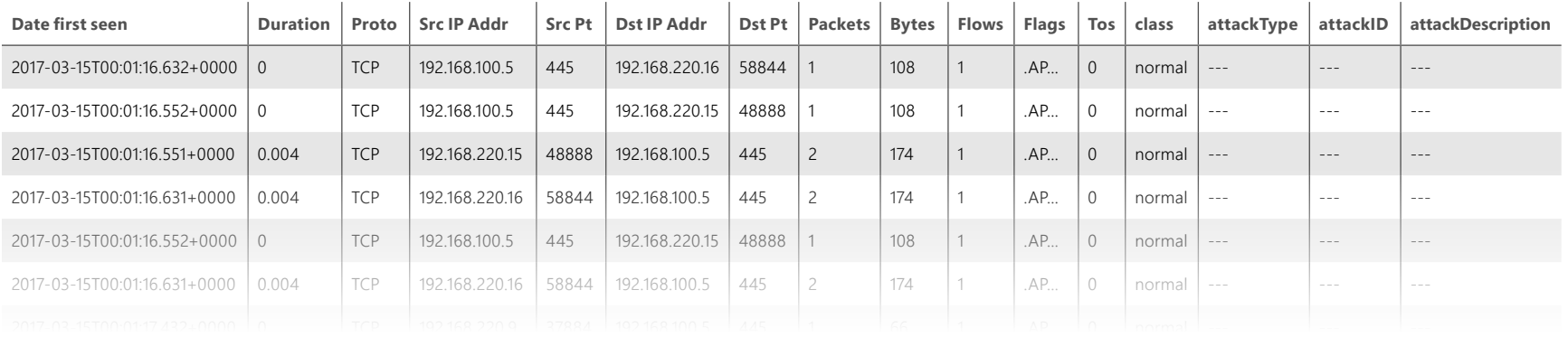

val newNames = Seq("datefirstseen", "duration", "proto", "srcip","srcpt","dstip","dstpt","packets","bytes","flows","flags","tos","transtype","label","attackid","attackdescription") val dfRenamed = idsdata.toDF(newNames: \_\*)

val dfReformat = dfRenamed.select("label","datefirstseen", "duration", "proto",

"srcip","srcpt","dstip","dstpt","packets","bytes","flows","flags","tos","transtype","attackid","attackdescription")

newNames: Seq[String] = List(datefirstseen, duration, proto, srcip, srcpt, dstip, dstpt, packets, bytes, flows, flags, tos, transtype, label, attackid, attackdescription) dfRenamed: org.apache.spark.sql.DataFrame = [datefirstseen: timestamp, duration: double ... 14 more fields] dfReformat: org.apache.spark.sql.DataFrame = [label: string, datefirstseen: timestamp ... 14 more fields]

# **Schritt 2: Ergänzen Sie die Daten, um zusätzliche Einblicke in den IDS-Datensatz zu erhalten.**

Wir erstellen eine TEMPORAY-Tabelle aus dem Dateispeicherort "/tmp/ wesParquet" im PARQUET-Dateiformat.

Das PARQUET-Dateiformat ist das bevorzugte Dateiformat, da es für Notebooks in der Azure Databricks-Plattform optimiert ist.

%sql

```
 CREATE TEMPORARY TABLE temp_idsdata
     USING parquet
     OPTIONS (
       path "/tmp/wesParquet"
    \lambdaError in SQL statement: TempTableAlreadyExistsException: 
Temporary table 'temp_idsdata' already exists;
```
Berechnen Sie Statistiken über die zurückgegebenen Inhaltsgrößen.

### %sql

select min(trim(bytes)) as min\_bytes,max(trim(bytes)) as max\_ bytes,avg(trim(bytes)) as avg\_bytes from temp\_idsdata

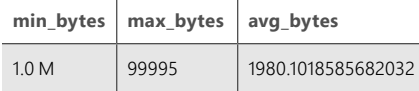

 $\sim$  100  $\mu$ 

 $\mathbf{r}$ 

# **Schritt 3: Durchsuchen der IDS-Daten durch Erfassen der Art von Angriffen im Netzwerk**

### Analyse der erfassten Angriffsarten

%sql

select attacktype, count(\*) as the\_count from temp\_idsdata where attacktype <> '---' group by attacktype order by the\_count desc

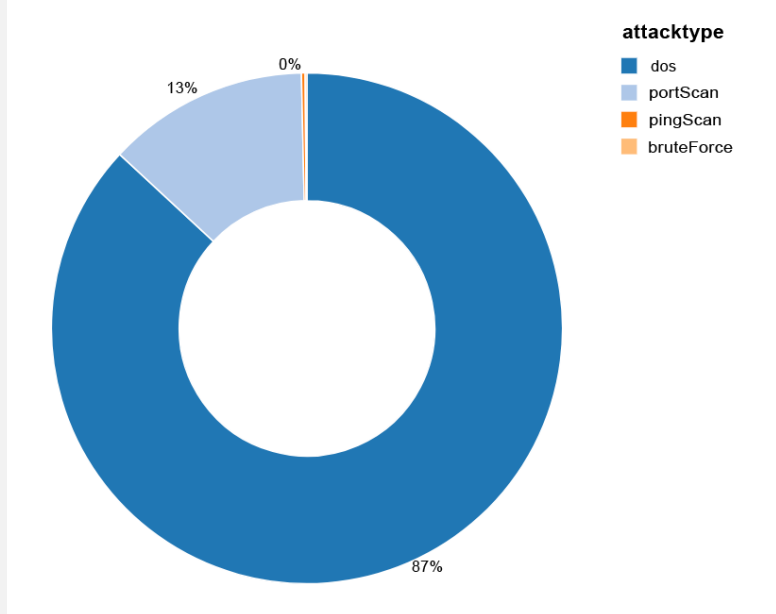

# **Schritt 4: Visualisierung**

Finden und visualisieren Sie Sonderfälle.

Zeigen Sie eine Liste von IP-Adressen an, die mehr als N-mal auf den Server zugegriffen haben.

Untersuchen der für die Angriffe verwendeten Quell-IP

%sql

- -- Verwenden Sie die parameterbasierte Abfrageoption, damit ein Viewer dynamisch einen Wert für N festlegen kann.
- -- Die Anzahl von Ergebnissen muss nicht beschränkt werden.
- -- Die Anzahl von zurückgegebenen Werten wird automatisch auf 1000 begrenzt.
- -- Es gibt Optionen, um eine Abbildung anzuzeigen, die alle Daten enthält, um die Trends anzuzeigen.
- SELECT srcip, COUNT(\*) AS total FROM temp\_idsdata GROUP BY srcip HAVING total > \$N order by total desc

Befehl übersprungen

Durchsuchen von Statistiken über das für Angriffe verwendete Protokoll mithilfe von Spark SQL

### %sql

-- Zeigen Sie eine Abbildung über die Verteilung der Trefferanzahl in Bezug auf die Endpunkte an. SELECT Proto, count(\*) as num\_hits FROM temp\_idsdata GROUP BY Proto ORDER BY num\_hits DESC

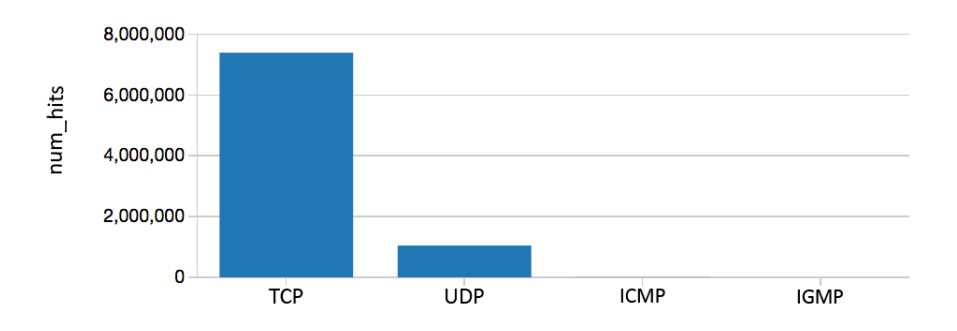

Durchsuchen von Statistiken über das für Angriffe verwendete Protokoll mithilfe von Matplotlib

#### %python

import matplotlib.pyplot as plt

importance = sqlContext.sql("SELECT Proto as protocol, count(\*) as num\_hits FROM temp\_idsdata GROUP BY Proto ORDER BY num\_hits DESC") importanceDF = importance.toPandas()  $ax = importanceDF.plot(x="protocol", y="num\_hits",$ lw=3,colormap='Reds\_r',title='Importance in Descending Order', fontsize=9) ax.set\_xlabel("protocol") ax.set\_ylabel("num\_hits") plt.xticks(rotation=12) plt.grid(True) plt.show() display()

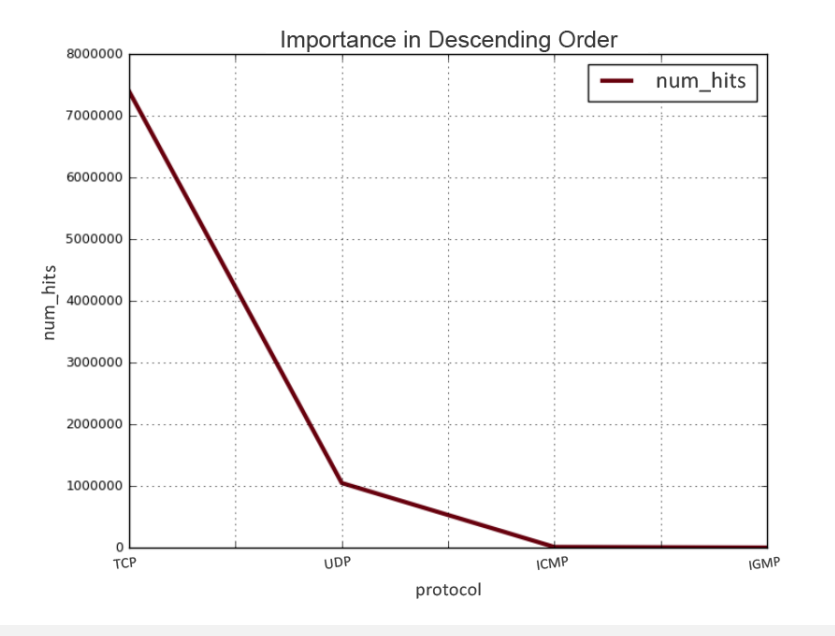

### %r

library(SparkR) library(ggplot2) importance\_df = collect(sql(sqlContext,'SELECT Proto as protocol, count(\*) as num\_hits FROM temp\_idsdata GROUP BY Proto ORDER BY num\_hits DESC')) ggplot(importance\_df, aes(x=protocol, y=num\_hits)) + geom\_

bar(stat='identity') + scale\_x\_discrete(limits=importance\_ df[order(importance\_df\$num\_hits), "protocol"]) + coord\_flip()

### **Schritt 5: Modellerstellung**

import org.apache.spark.ml.linalg.Vector; import org.apache.spark.ml.feature.\_; import org.apache.spark.ml.classification.LogisticRegression import org.apache.spark.ml.feature.StringIndexer

case class Data(label: Double, feature: Seq[Double])

val indexer1 = new StringIndexer $()$  .setInputCol("proto") .setOutputCol("protoIndex") .fit(dfReformat)

val indexed1 = indexer1.transform(dfReformat)

 $val$  indexer2 = new StringIndexer() .setInputCol("label") .setOutputCol("labelIndex") .fit(indexed1)

val indexed2 = indexer2.transform(indexed1)

```
val features = indexed2.rdd.map(row =>
Data(
```
 row.getAs[Double]("labelIndex"), Seq(row.getAs[Double]("duration"),row.getAs[Double]("protoIndex")) )).toDF

```
val assembler = new VectorAssembler()
   .setInputCols(Array("duration", "protoIndex"))
  .setOutputCol("feature")
```
val output = assembler.transform(indexed2) println("Assembled columns 'hour', 'mobile', 'userFeatures' to vector column 'features'")

output.select("feature", "labelIndex").show(false)

```
val labeled = output.rddmap(row =LabeledPoint(
    row.getAs[Double]("labelIndex"), 
    row.getAs[org.apache.spark.ml.linalg.Vector]("feature")
)).toDF
```
val splits = labeled randomSplit Array(0.8, 0.2)

```
val training = splits(0) cache
val test = splits(1) cache
```
val algorithm = new LogisticRegression $()$ val model = algorithm fit training

val prediction = model.transform(test)

```
val predictionAndLabel = prediction.rdd.zip(test.rdd.map(x \Rightarrowx.getAs[Double]("label")))
```

```
predictionAndLabel.foreach((result) => println(s"predicted label: 
${result._1}, actual label: ${result._2}"))
Assembled columns 'hour', 'mobile', 'userFeatures' to vector column 'features'
+------------+-----------+
|feature |labelIndex|
+------------+-----------+
|(2,\lceil 1,\lceil 1\rceil) | 0.0
|(2,\lceil 1,\lceil 1\rceil) |0.0| |
|[0.004, 0.0] |0.0 ||[0.004, 0.0] |0.0 ||(2,\lceil 1,\lceil 1\rceil) |0.0| |
|[0.004, 0.0] |0.0 ||(2,\lceil 1,\lceil 1\rceil) |0.0|(2,\lceil 1,\lceil 1\rceil) |0.0| |
|(2, [], []) |0.0||(2, [1], [2]) |0.0| |
```
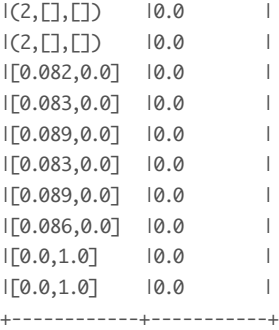

only showing top 20 rows

warning: there were two feature warnings; re-run with -feature for details import org.apache.spark.ml.linalg.Vector import org.apache.spark.ml.feature.\_ import org.apache.spark.ml.classification.LogisticRegression import org.apache.spark.ml.feature.StringIndexer defined class Data indexer1: org.apache.spark.ml.feature.StringIndexerModel = strIdx\_8d1e73586ec7 indexed1: org.apache.spark.sql.DataFrame = [label: string, datefirstseen: timestamp ... 15 more fields] indexer2: org.apache.spark.ml.feature.StringIndexerModel = strIdx\_ cf17935c04d4 indexed2: org.apache.spark.sql.DataFrame = [label: string, datefirstseen: timestamp ... 16 more fields] features: org.apache.spark.sql.DataFrame = [label: double, feature: array<double>] assembler: org.apache.spark.ml.feature.VectorAssembler = vecAssembler\_ c4fe808dd912 output: org.apache.spark.sql.DataFrame = [label: string, datefirstseen: timestamp ... 17 more fields] labeled: org.apache.spark.sql.DataFrame = [label: double, features: vector] splits: Array[org.apache.spark.sql.Dataset[org.apache.spark.sql.Row]] = Array([label: double, features: vector], [label: double, features: vector]) training: org.apache.spark.sql.Dataset[org.apache.spark.sql.Row] = [label: double, features: vector]

test: org.apache.spark.sql.Dataset[org.apache.spark.sql.Row] = [label: double, features: vector] algorithm: org.apache.spark.ml.classification.LogisticRegression = logreg\_96ba18adfd6f model: org.apache.spark.ml.classification.LogisticRegressionModel = logreg\_96ba18adfd6f prediction: org.apache.spark.sql.DataFrame = [label: double, features: vector ... 3 more fields] predictionAndLabel: org.apache.spark.rdd.RDD[(org.apache.spark.sql.Row, Double)] = ZippedPartitionsRDD2[610] at zip at command-622314:55

```
val loss = predictionAndLabel.map { case (p, 1) =>
   val err = p.getAs[Double]("prediction") - l
   err * err
\text{?}.reduce(\_ + \_)
```

```
val numTest = test.count()
val rmse = math.sqrt(loss / numTest)
loss: Double = 407383.0
numTest: Long = 1687519
rmse: Double = 0.491334336329945
```
### **Interpretation der Ergebnisse**

Die obige Abbildung zeigt den Index an, der zum Messen der einzelnen Angriffstypen verwendet wird.

- 1. Der häufigste Angriffsart war Denial-of-Service (DOS), gefolgt von Portscans.
- 2. IP-192.168.220.16 war der Ursprung der meisten Angriffe (mindestens 14 % aller Angriffe).
- 3. Die meisten Angriffe nutzten das TCP-Protokoll.
- 4. Aus dem RMSE zeigt sich beim Ausführen des Modells auf die Testdaten für eine Prognose der Angriffsart, dass wir eine hohe Präzision von 0,4919 erreichen.

# <span id="page-29-0"></span>Schlussbemerkungen

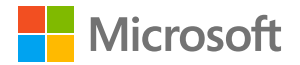

### **Erhalten Sie relevante Einblicke in alle Ihre Daten**

Wie Sie in diesen Szenarien sehen konnten, wurde Azure Databricks entwickelt, um Ihnen mehrere Möglichkeiten zum Optimieren Ihrer Insights sowie zum Lösen von Problemen zu bieten. Es wurde für Sie und Ihr Team entwickelt und bietet Ihnen mehr Möglichkeiten für die Zusammenarbeit, mehr Analyseleistung und eine schnelle Lösung für die Probleme, vor denen Ihr Unternehmen steht. Wir hoffen, dass Sie interessante Informationen erhalten haben und Azure Databricks bald selbst testen.

### **[Jetzt einsteigen](https://azure.microsoft.com/free/services/databricks/)**

Copyright © 2018 Microsoft, Inc. Alle Rechte vorbehalten. Dieses Datenblatt dient ausschließlich zu Informationszwecken. Microsoft gibt im Hinblick auf die hier präsentierten Informationen keine Garantieerklärungen ab, weder ausdrücklich noch stillschweigend.